# Tarea final – Aplicación en el aula Vehículo autónomo

## FCO. JAVIER COCO GONZALEZ

### **Introducción**

Como tarea final tengo la siguiente propuesta, construir y programar un vehículo autónomo, que evite obstáculos. El proyecto, ya de por sí complejo para un curso de iniciación, se va a limitar a cambiar de dirección cuando detecte un obstáculo y a encender la señalización correspondiente para los cambios de marcha y en circunstancias de escasez de luz. Por tanto, no es aún momento de pedirle que llegue a un destino determinado. Teniendo en cuenta la complejidad técnica que conlleva, se ha dividido en diferentes pasos que se abordarán en un número indeterminado de sesiones. Cada paso se basa en el anterior, salvo los primeros que se reservan para incorporar en otro momento posterior y así facilitar el trabajo en estos.

#### **Paso 1 – Luces delanteras**

En este primer paso vamos a construir y programar un circuito con leds y una fotorresistencia que los activará cuando la intensidad lumínica descienda del valor 400 de la fotorresistencia. Los dos leds compartirán la misma resistencia debido al aprovechamiento del espacio en la placa para el modelo final y querer mantener ambos led en la misma línea.

#### <https://www.tinkercad.com/things/55HLfZH2BBD>

- **Objetivos**
	- Conocer el funcionamiento de un diodo led.
	- Conocer el funcionamiento de una fotorresistencia.
	- Obtener valores analógicos de una fotorresistencia.
	- Calcular las resistencias necesarias que debemos colocar en un circuito con diodos led y fotorresistencia.
	- Interrelacionar el funcionamiento de los diodos led y una fotorresistencia conectados a una placa Arduino.

- o Arduino UNO conectado al ordenador mediante USB.
- o Protoboard.
- o Fotorresistencia.
- o Diodo LED blanco x2.
- o Resistencia 220 Ω.
- o Resistencia 10 KΩ.
- o Cables de conexión.

• **Programación** 

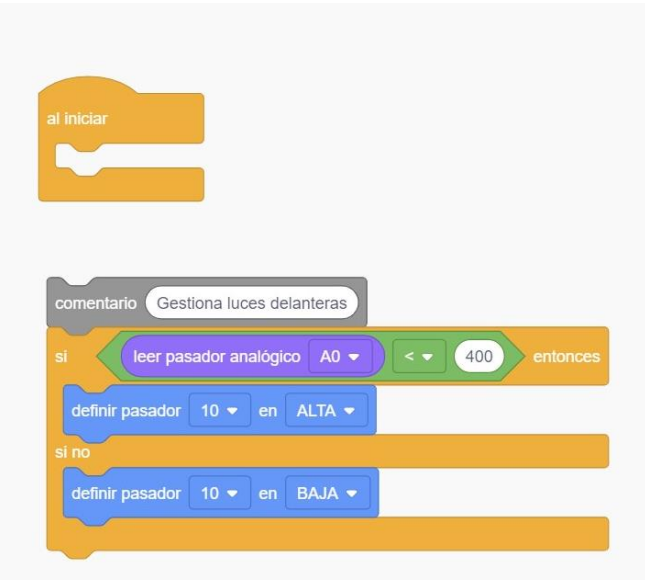

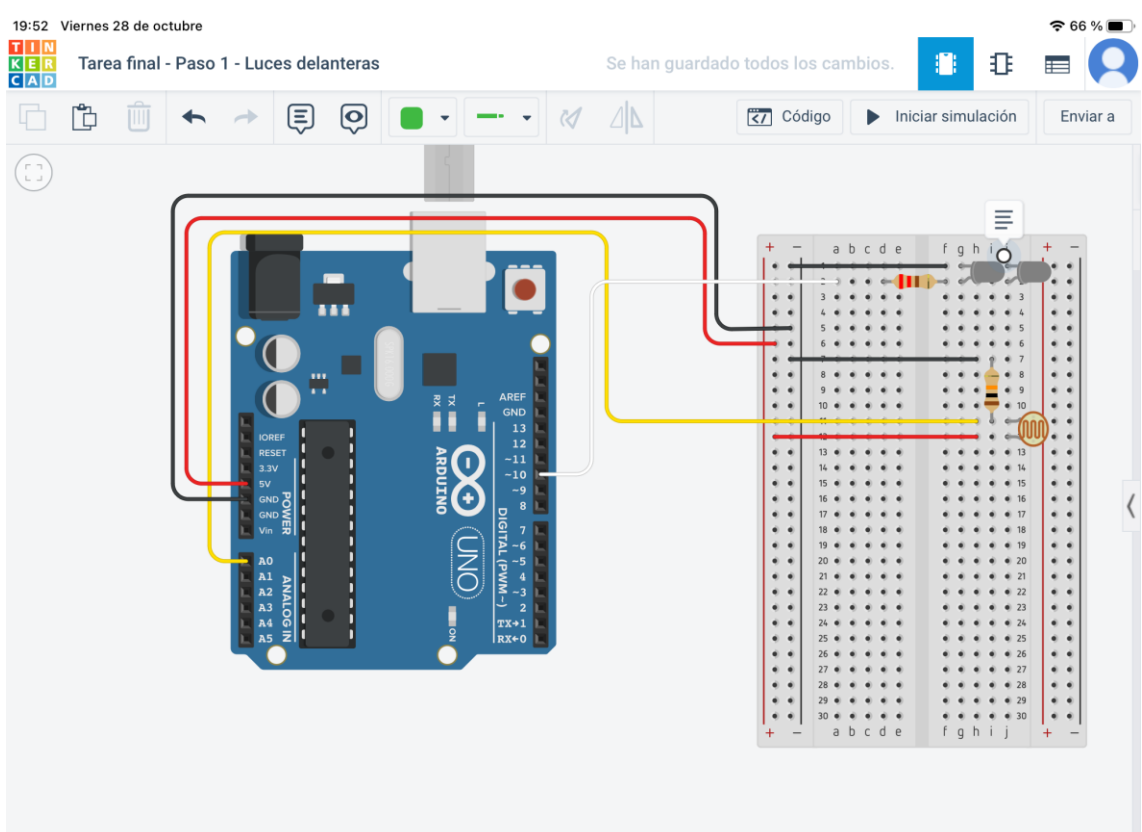

#### **Paso 2 – Luces traseras**

Este segundo paso gestiona las luces situadas en la parte trasera del vehículo (frenado y marcha atrás). La alternancia en el encendido viene dada por un interruptor deslizante. En posición 1 enciende los led de frenado y apaga los de marcha atrás y en la posición 2 invierte el funcionamiento. Hay que indicar que los cuatro led comparten el cátodo para el aprovechamiento del espacio. Por otro lado, la instalación por pares se hace complicada, ya que la disposición de la placa y el uso de la resistencia fuerza la posición. Una posible solución sería la conexión de dos protoboard en paralelo.

<https://www.tinkercad.com/things/0dXAdH1S1Ka>

- **Objetivos**
	- Conocer el funcionamiento de un diodo led.
	- Conocer el funcionamiento de un interruptor deslizante.
	- Obtener valores de un interruptor deslizante.
	- Calcular las resistencias necesarias que debemos colocar en un circuito con diodos led.
	- Interrelacionar el funcionamiento de los diodos led y un interruptor deslizante conectados a una placa Arduino.

- o Arduino UNO conectado al ordenador mediante USB.
- o Protoboard.
- o Interruptor deslizante.
- o Diodo LED blanco x2, rojo x2.
- o Resistencia 220 Ω x2.
- o Cables de conexión.

• **Programación** 

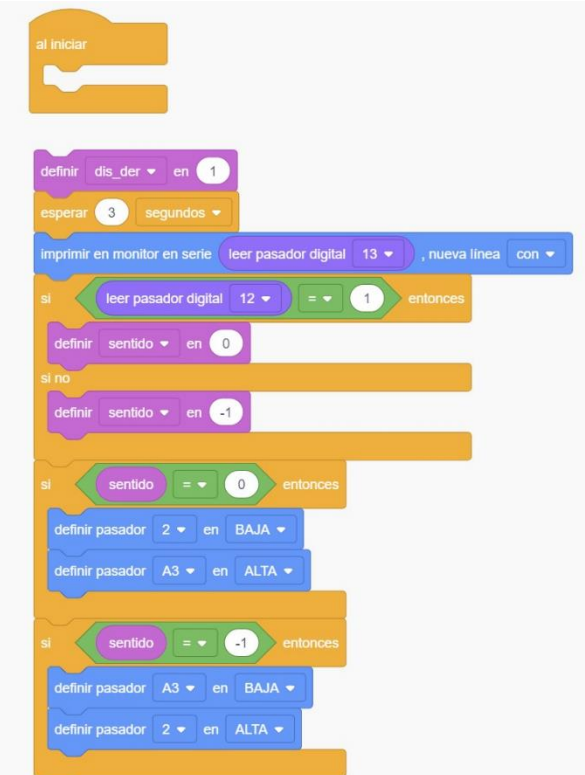

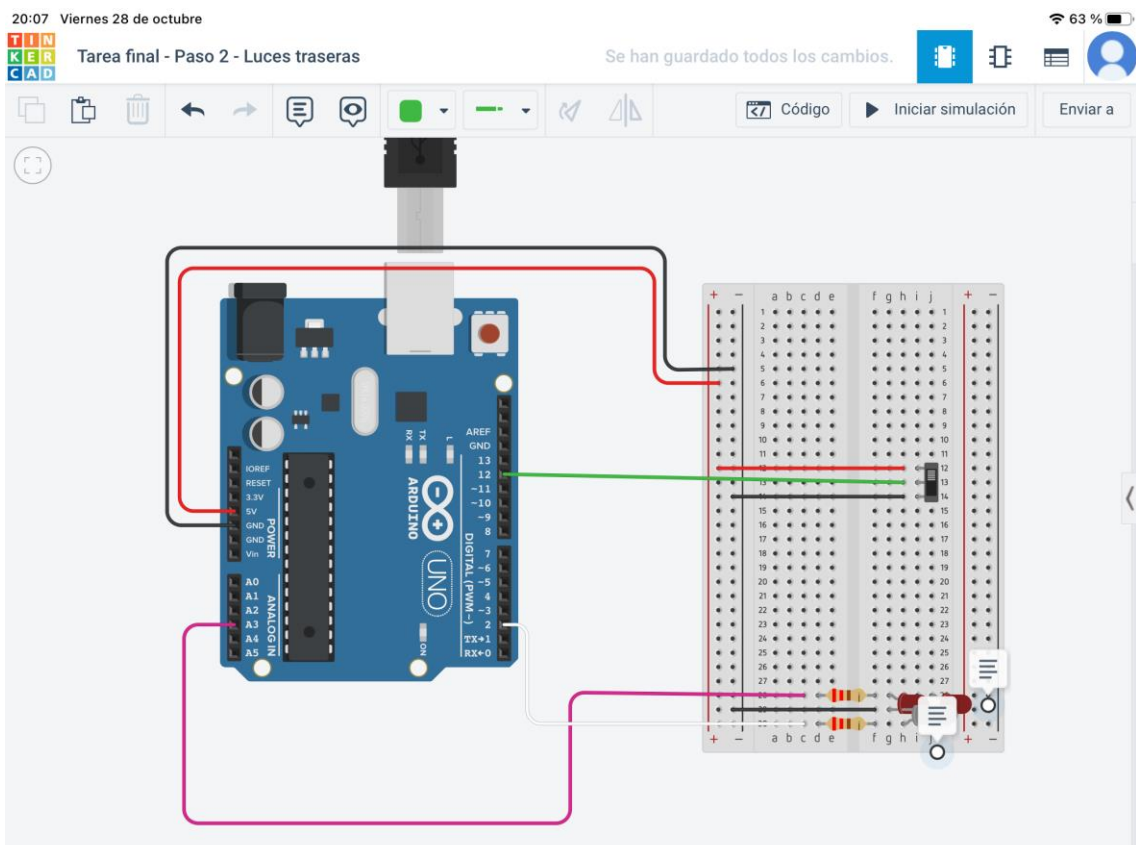

#### **Paso 3 – Intermitentes**

Este paso consiste en incorporarle los intermitentes al vehículo. Se usarán cuatro led de color naranja por parejas, tanto delanteros como traseros. La alternancia se realizara con un pulsador de modo que uno de los lados esté intermitente mientras esté activo el pulsador. A la siguiente pulsación, se activará la intermitencia del lado contrario. En este caso, cada led lleva su propia resistencia. El uso de los conectores analógicos para gestionar los led viene justificado por la necesidad de usarlos en el paso final.

<https://www.tinkercad.com/things/7ODudSUudnq>

- **Objetivos**
	- Conocer el funcionamiento de un diodo led.
	- Conocer el funcionamiento de un pulsador.
	- Calcular las resistencias necesarias que debemos colocar en un circuito con diodos led.
	- Interrelacionar el funcionamiento de los diodos led y un pulsador conectados a una placa Arduino mediante lecturas y escrituras en pines digitales.

- o Arduino UNO conectado al ordenador mediante USB.
- o Protoboard.
- o Pulsador.
- o Diodos LED naranja x4.
- o Resistencia 220 Ω x2.
- o Resistencia 10 KΩ.
- o Cables de conexión.

## • **Programación**

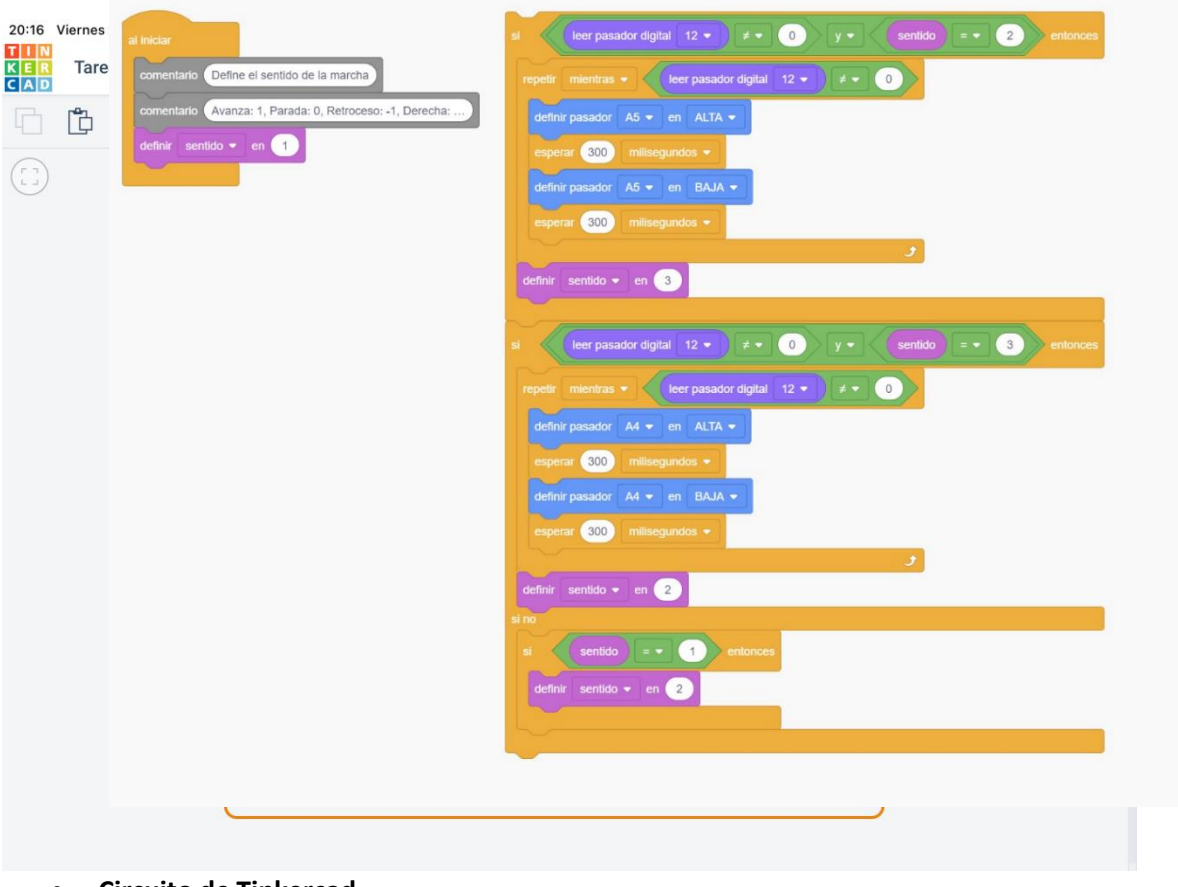

#### **Paso 4 – Control motriz**

La incorporación de motores es, hasta ahora, el paso más complicado. Mientras que en la robótica de Lego basta con poner un funcionamiento negativo para invertir el funcionamiento del motor, con Arduino eso no es posible e implica el uso de un controlador de motor de puente H que, por suerte, permite la gestión de dos motores. Evidentemente, este proceso no está al alcance de mis alumnos de 5º y 6º de primaria. Por tanto, se les proporcionará la placa con el controlador y sus conexiones instaladas. Ellos deberán conectar los motores, las luces traseras y el pulsador para invertir el sentido de los motores. En primera instancia, al activar el pulsador, la marcha será hacia adelante. Cada vez que se suelte el pulsador, los motores pararán, se activarán las luces de frenado (paso 2) y se preparará la inversión de los motores. La segunda pulsación activará las luces de marcha atrás y los motores girarán en sentido contrario más despacio. Se podría proponer incorporar un proceso de aceleración paulatina de los motores, así como de desaceleración.

<https://www.tinkercad.com/things/cxo626Dglj2>

- **Objetivos**
	- Conocer el funcionamiento de un motor eléctrico.
	- Conectar los diferentes cables a los motores y pasadores digitales de la placa Arduino con la ayuda de una tabla.
	- Conocer el funcionamiento de un diodo led.
	- Conocer el funcionamiento de un pulsador.
	- Calcular las resistencias necesarias que debemos colocar en un circuito con diodos led.
	- Interrelacionar el funcionamiento de los motores, los diodos led y un pulsador conectados a una placa Arduino.

- o Arduino UNO conectado al ordenador mediante USB.
- o Protoboard.
- o Pulsador.
- o Diodos LED blanco x2, rojo x2.
- o Resistencia 220 Ω x2.
- o Resistencia 10 KΩ.
- o Controlador de motor de puente H.
- o Motor de aficionado x2.
- o Cables de conexión.
- o Tabla de conexiones de controlador y motores.

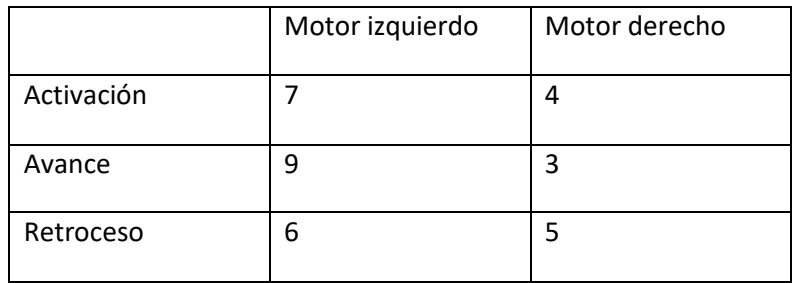

• **Programación** 

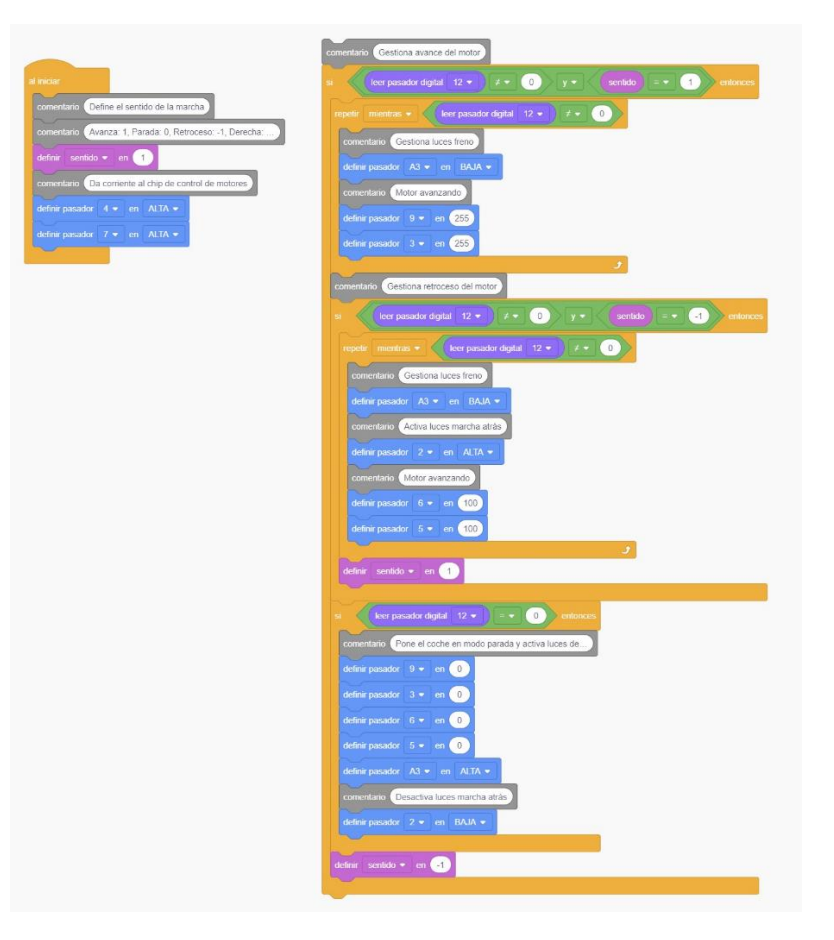

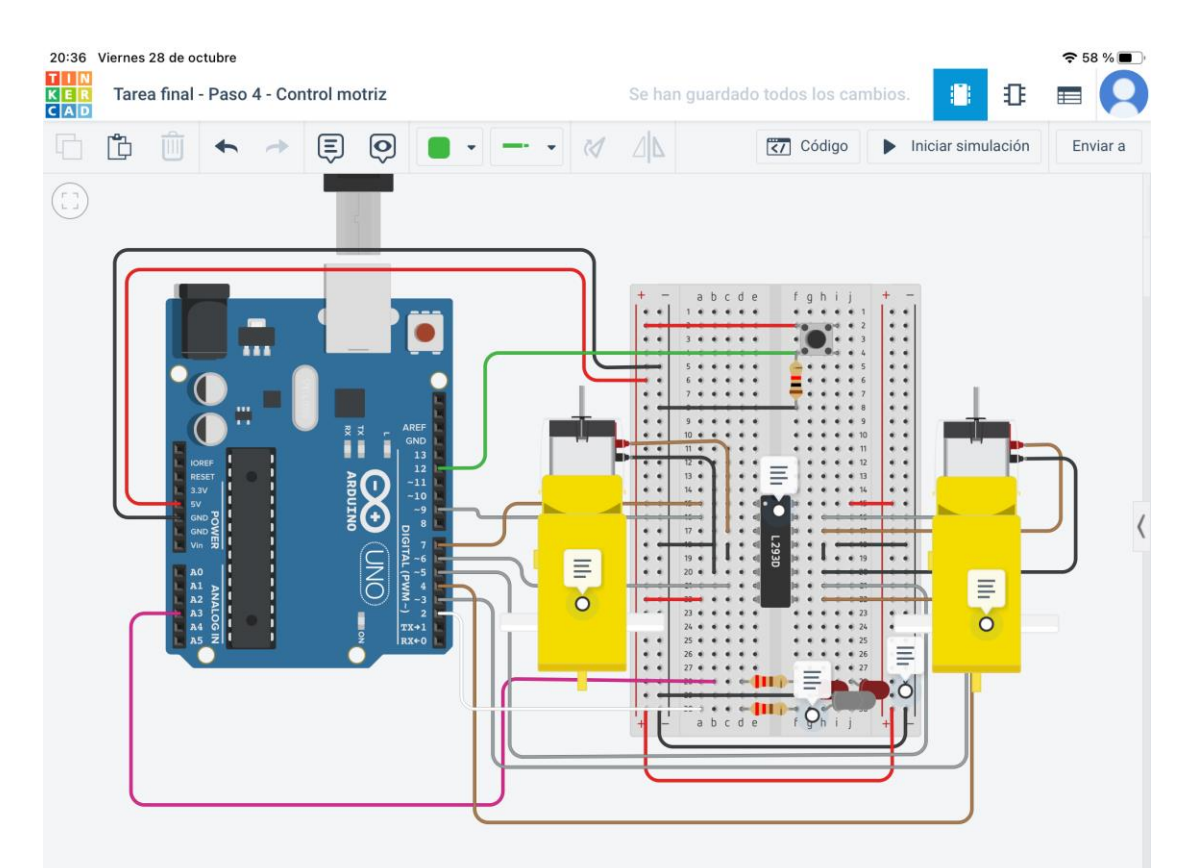

## **Paso 5 – Control direccional**

Una vez controlada la marcha básica avance – retroceso, vamos a programar los giros. Mientras una rueda avanzará lentamente, la otra retrocederá a la misma velocidad. El pulsador se encargará de añadir los giros en la alternancia de la marcha. Además, se le añadirán los led y la programación de los intermitentes del paso 3, que se integrarán en la programación de los giros.

<https://www.tinkercad.com/things/1yTzy4rqLg6>

- **Objetivos**
	- Conocer el funcionamiento de un motor eléctrico.
	- Conectar los diferentes cables a los motores y pasadores digitales de la placa Arduino con la ayuda de una tabla.
	- Conocer el funcionamiento de un diodo led.
	- Conocer el funcionamiento de un pulsador.
	- Calcular las resistencias necesarias que debemos colocar en un circuito con diodos led.
	- Interrelacionar el funcionamiento de los motores, los diodos led y un pulsador conectados a una placa Arduino.

- o Arduino UNO conectado al ordenador mediante USB.
- o Protoboard.
- o Pulsador.
- o Diodos LED blanco x2, rojo x2, naranja x4.
- o Resistencia 220 Ω x6.
- o Resistencia 10 KΩ.
- o Controlador de motor de puente H.
- o Motor de aficionado x2.
- o Cables de conexión.
- o Tabla de conexiones de controlador y motores.

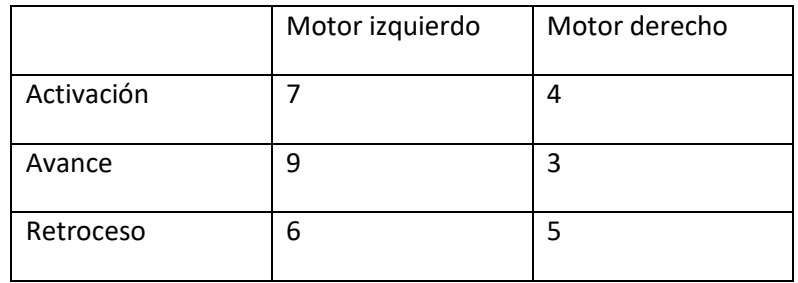

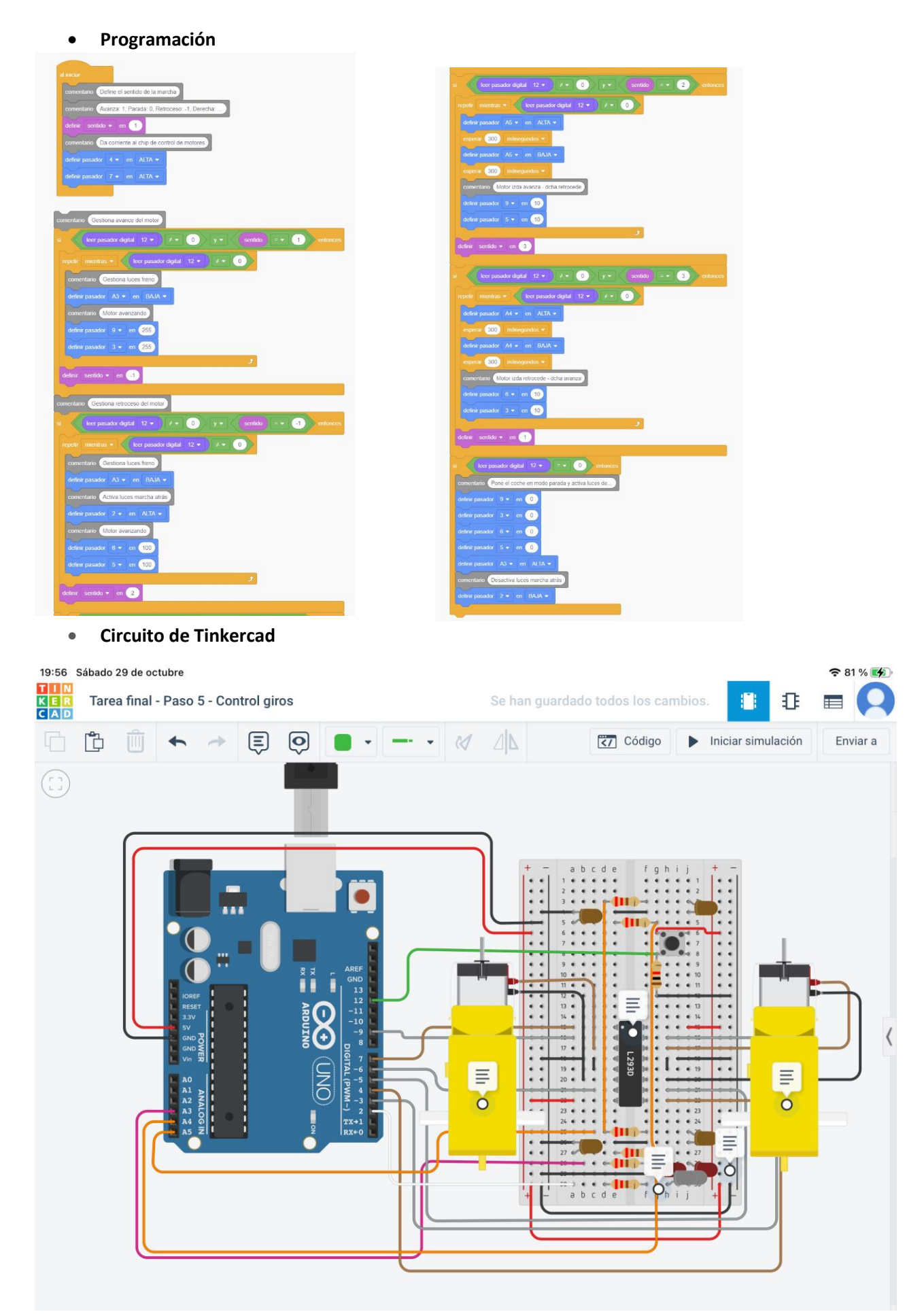

#### **Paso 6 – Control distancia**

A partir del Paso 5 vamos a incorporar un sensor de ultrasonidos que se encargará de controlar la marcha de avance y retroceso, mientras que el giro se mantendrá, por el momento, vinculado al pulsador. El motor empezará en avance mientras que la distancia a un obstáculo sea mayor de 20 centímetros. A una distancia menor, el vehículo se detendrá durante tres segundos y se iniciará la marcha atrás hasta que el obstáculo esté a más de 50 cm con el posterior parada y programar los giros que dependerán del pulsador. El pulsador no estará operativo durante el avance y el retroceso. La rutina de parada está repetida porque la programación de bloques de Tinkercad no me permite la llamada a rutinas, salvo a través de variables y condicionales. La dificultad en la parada estriba en el valor del sentido que deberá tomar a continuación.

<https://www.tinkercad.com/things/bis3xgdSv6G>

- **Objetivos**
	- Conocer el funcionamiento de un motor eléctrico.
	- Conectar los diferentes cables a los motores y pasadores digitales de la placa Arduino con la ayuda de una tabla.
	- Conocer el funcionamiento de un diodo led.
	- Conocer el funcionamiento de un pulsador.
	- Conocer el funcionamiento de un sensor de ultrasonidos.
	- Calcular las resistencias necesarias que debemos colocar en un circuito con diodos led.
	- Interrelacionar el funcionamiento de los motores, los diodos led, un sensor de ultrasonidos y un pulsador conectados a una placa Arduino.

- o Arduino UNO conectado al ordenador mediante USB.
- o Protoboard.
- o Pulsador.
- o Diodos LED blanco x2, rojo x2, naranja x4.
- o Resistencia 220 Ω x6.
- o Resistencia 10 KΩ.
- o Controlador de motor de puente H.
- o Motor de aficionado x2.
- o Sensor de distancia de ultrasonidos.
- o Cables de conexión.
- o Tabla de conexiones de controlador y motores.

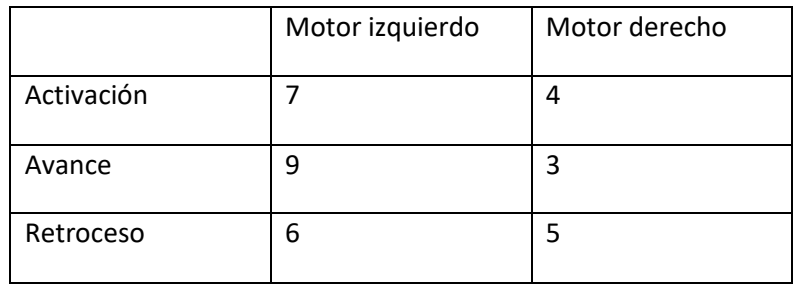

• **Programación** 

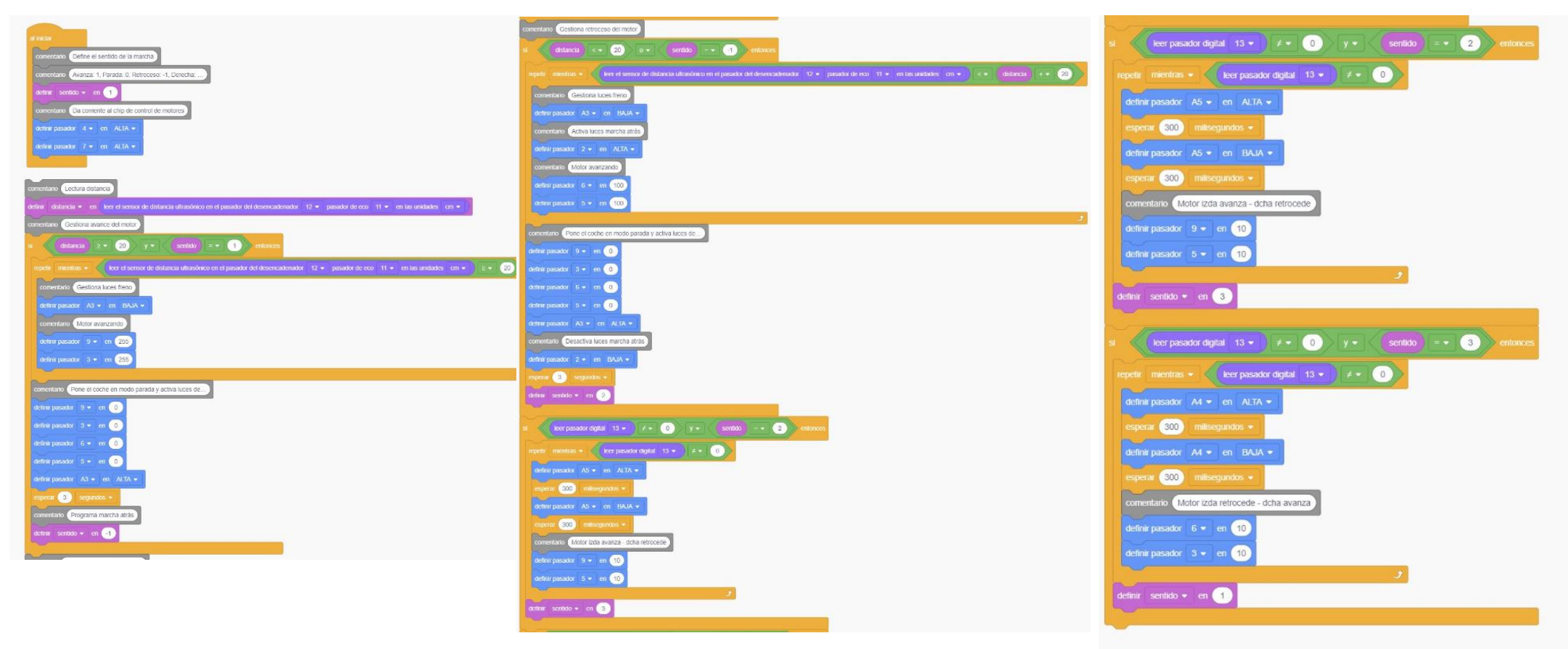

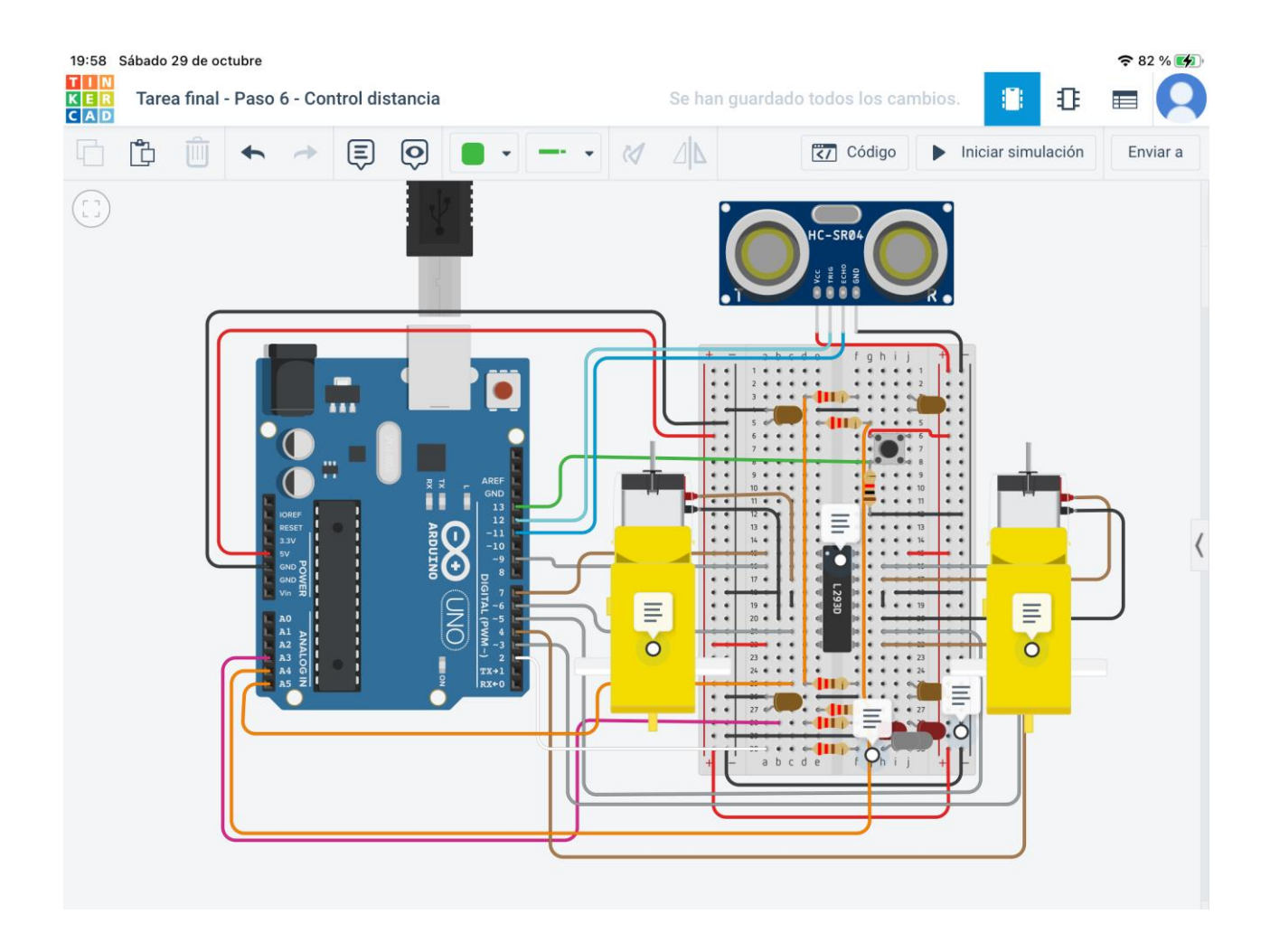

## **Paso 7 – Decisión de giro**

Al producto del paso 6 se le añade un servomotor al que se le fijará el sensor de ultrasonidos, de modo que, al girar el servo, cambiará la orientación del sensor de distancia y tomará medidas delante y a ambos lados. Al aproximarse a un obstáculo, el vehículo se detiene, toma medidas a ambos lados y gira hacia el lado en que la distancia sea mayor, siempre que alguna de ellas sea mayor de 50 cm. En caso de que las medidas sean menores de 50 cm, se iniciará la marcha atrás 20 cm, donde se tomarán nuevas medidas a los lados.

<https://www.tinkercad.com/things/7wwWlcaxwQR>

- **Objetivos**
	- Conocer el funcionamiento de un motor eléctrico.
	- Conectar los diferentes cables a los motores y pasadores digitales de la placa Arduino con la ayuda de una tabla.
	- Conocer el funcionamiento de un diodo led.
	- Conocer el funcionamiento de un pulsador.
	- Conocer el funcionamiento de un sensor de ultrasonidos.
	- Conocer el funcionamiento de un servomotor.
	- Calcular las resistencias necesarias que debemos colocar en un circuito con diodos led.
	- Interrelacionar el funcionamiento de los motores, los diodos led, sensor de ultrasonidos y un servomotor a una placa Arduino.

- o Arduino UNO conectado al ordenador mediante USB.
- o Protoboard.
- o Diodos LED blanco x2, rojo x2, naranja x4.
- o Resistencia 220 Ω x6.
- o Resistencia 10 KΩ.
- o Controlador de motor de puente H.
- o Motor de aficionado x2.
- o Sensor de distancia de ultrasonidos.
- o Servomotor.
- o Cables de conexión.
- o Tabla de conexiones de controlador y motores.

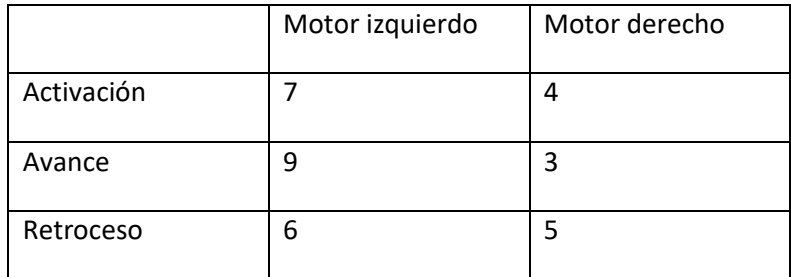

• **Programación**

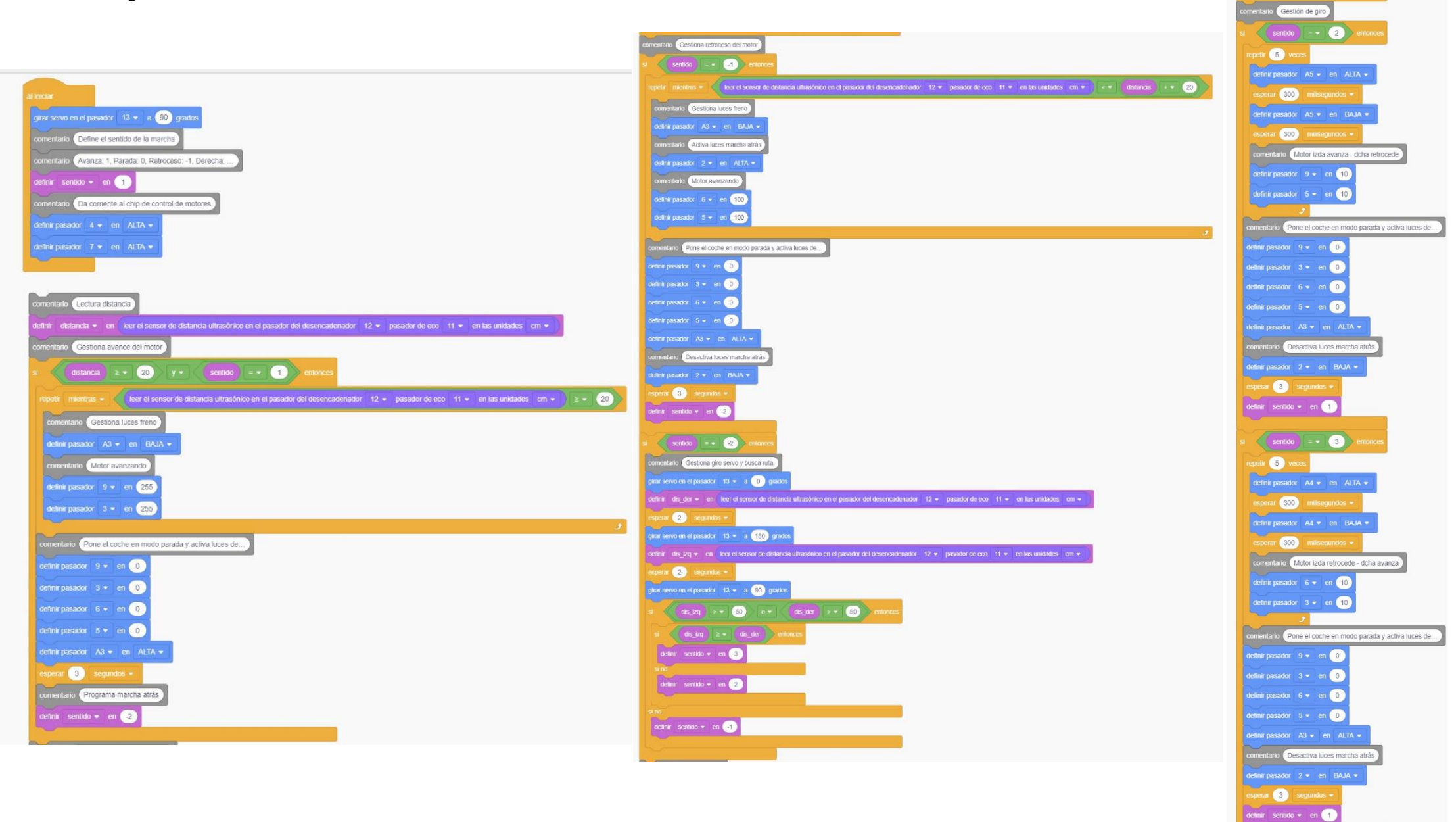

Francisco Javier Coco González

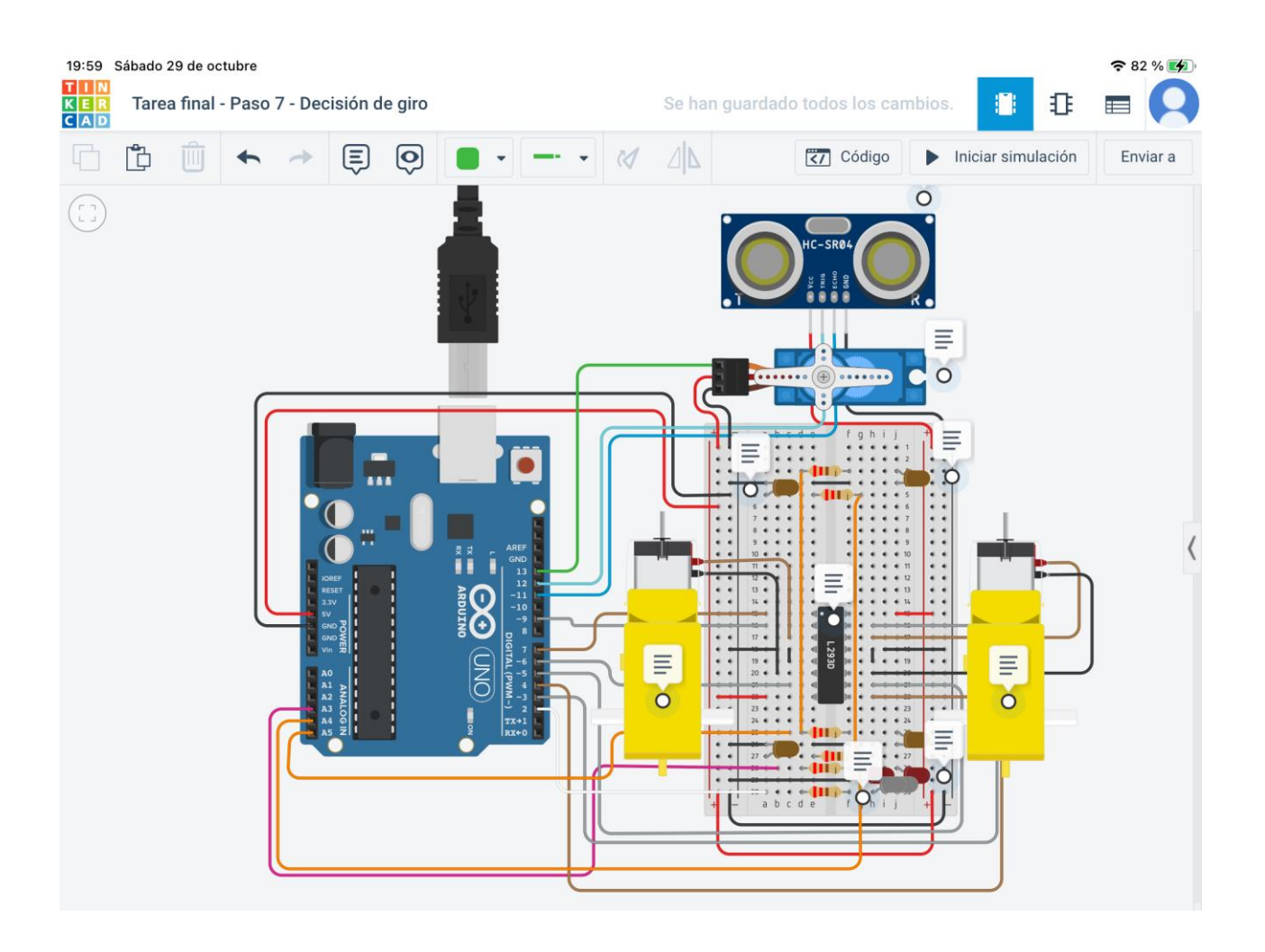

**Paso 8 – Coche autónomo (finalización del trabajo)**

Este último paso sólo incorporará el sistema de luces delanteras con fotorresistencia del Paso 1 y la programación correspondiente.

<https://www.tinkercad.com/things/iGYRZ831oVu>

- **Objetivos**
	- Conocer el funcionamiento de un motor eléctrico.
	- Conectar los diferentes cables a los motores y pasadores digitales de la placa Arduino con la ayuda de una tabla.
	- Conocer el funcionamiento de un diodo led.
	- Conocer el funcionamiento de una fotorresistencia.
	- Conocer el funcionamiento de un sensor de ultrasonidos.
	- Conocer el funcionamiento de un servomotor.
	- Calcular las resistencias necesarias que debemos colocar en un circuito con diodos led.
	- Interrelacionar el funcionamiento de los motores, los diodos led, la fotorresistencia, sensor de ultrasonidos y un servomotor a una placa Arduino.

- o Arduino UNO conectado al ordenador mediante USB.
- o Protoboard.
- o Diodos LED blanco x4, rojo x2, naranja x4.
- o Resistencia 220 Ω x7.
- o Fotorresistencia.
- o Controlador de motor de puente H.
- o Motor de aficionado x2.
- o Sensor de distancia de ultrasonidos.
- o Servomotor.
- o Cables de conexión.
- o Tabla de conexiones de controlador y motores.

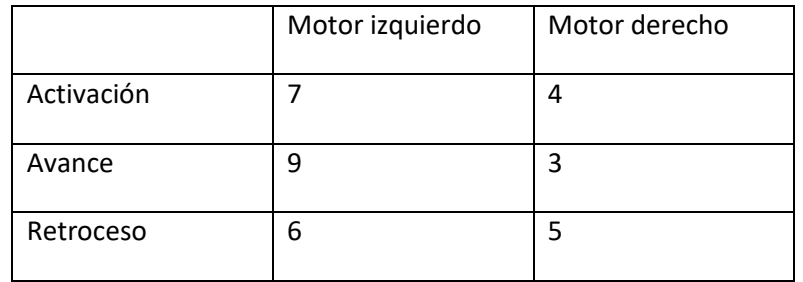

• **Programación** 

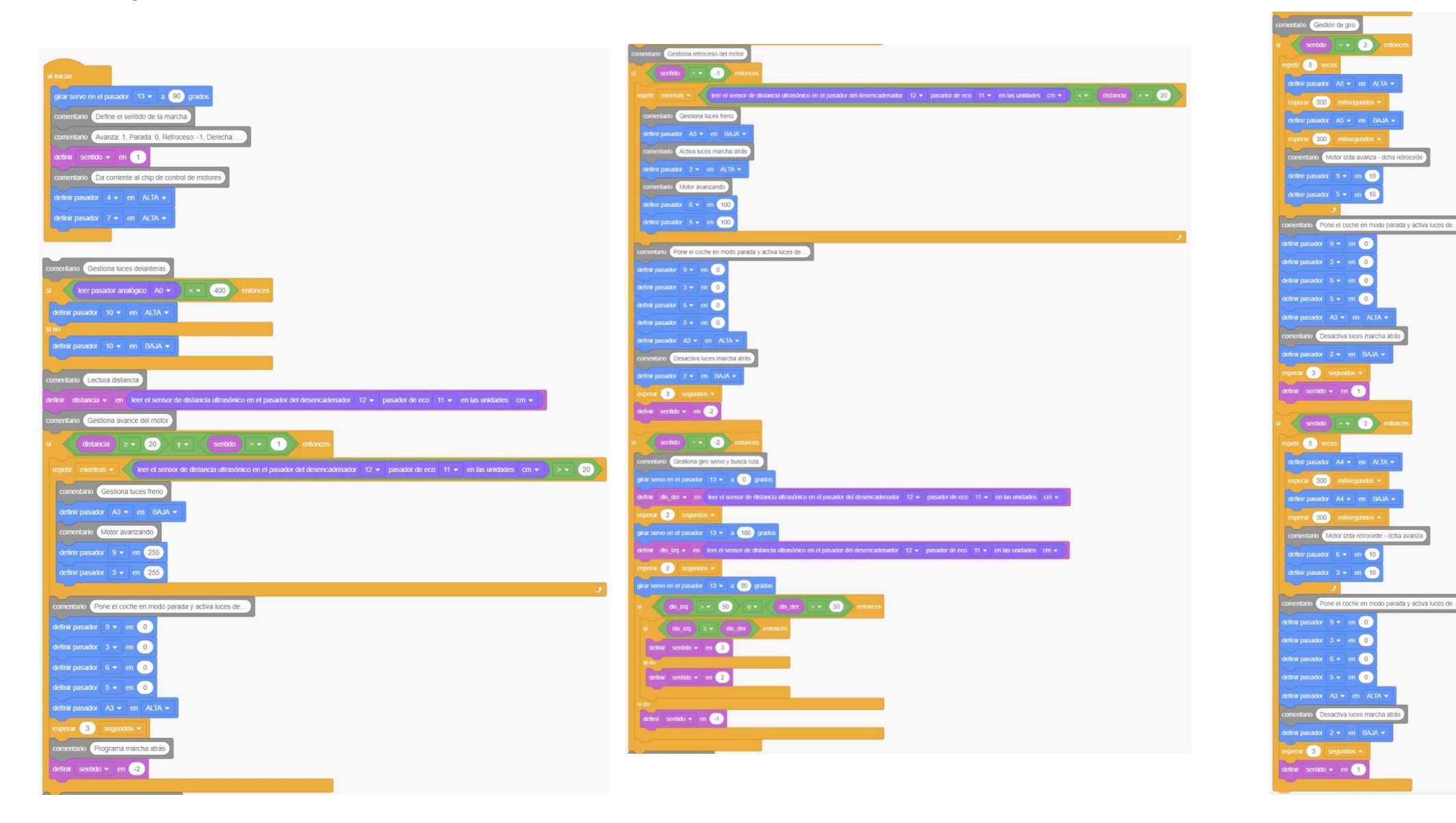

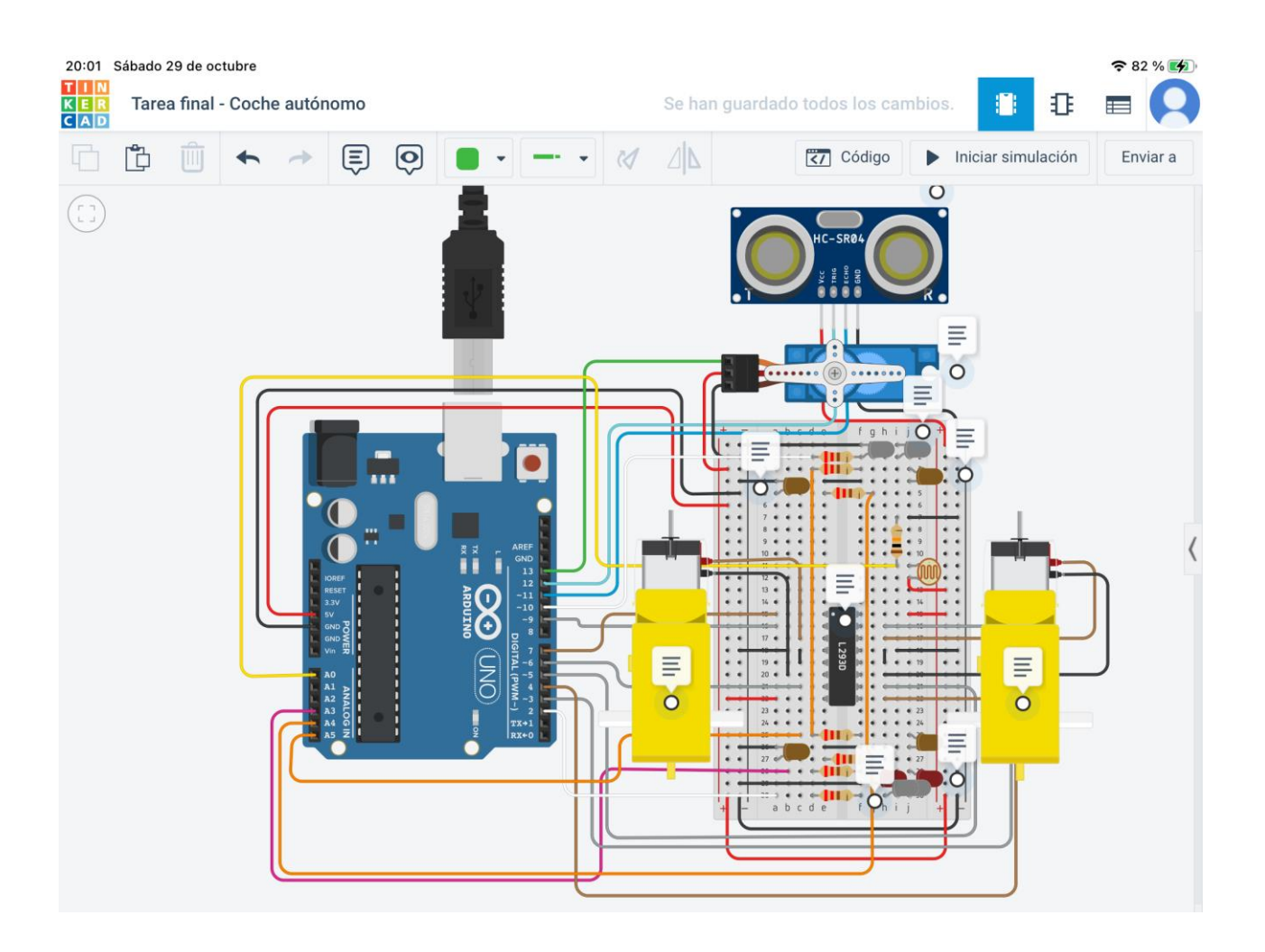